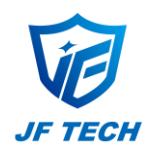

# **DeviceManage Quick Start (V1.1.0)**

DeviceManage could be used for searching online JF device and updating firmware, please make sure your PC and the device are in one local area network.

### **Search the device**

Click "search "to display all online JF devices or click"AddDevice" to add device manually. Select the device, it's configuration information show on the right.

#### **Modify the configuration**

Select the device and modify the configuration on the right, or click "Same to PC" to configure device IP automatically. Then input device's password in "adminPsw" option,click"Modify" to save the change.

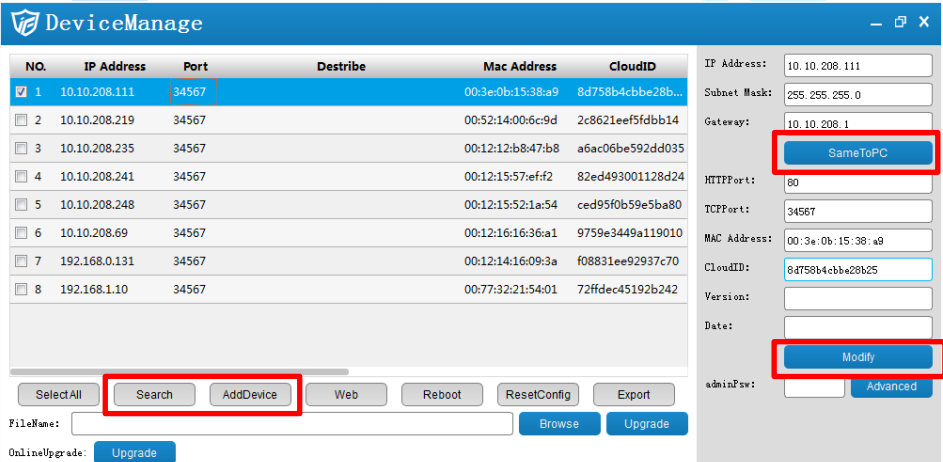

### **Devices upgrade and export configuration file**

Select corresponding file to update the device or perform online upgrade.

You can also export device configuration file to PC.

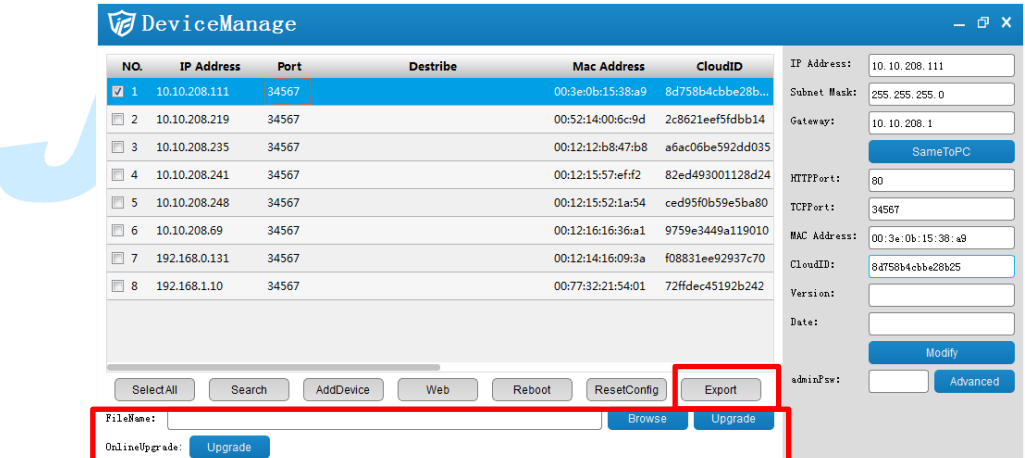

## **Other functions**

"Resetconfig" to reset the device, return to default settings

"Reboot" to restart the device

## "Web" to activate IE login interface

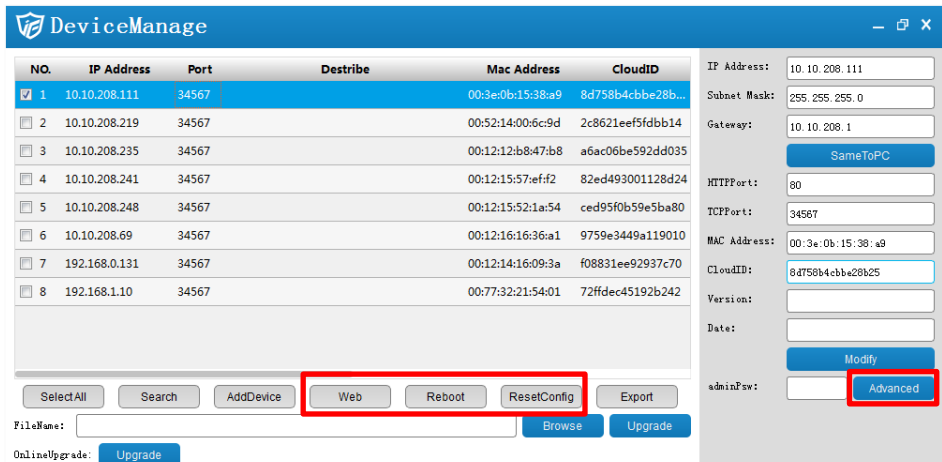

"Advanced" to get advanced configuration information (DNS,DDNS,WIFI settings….)

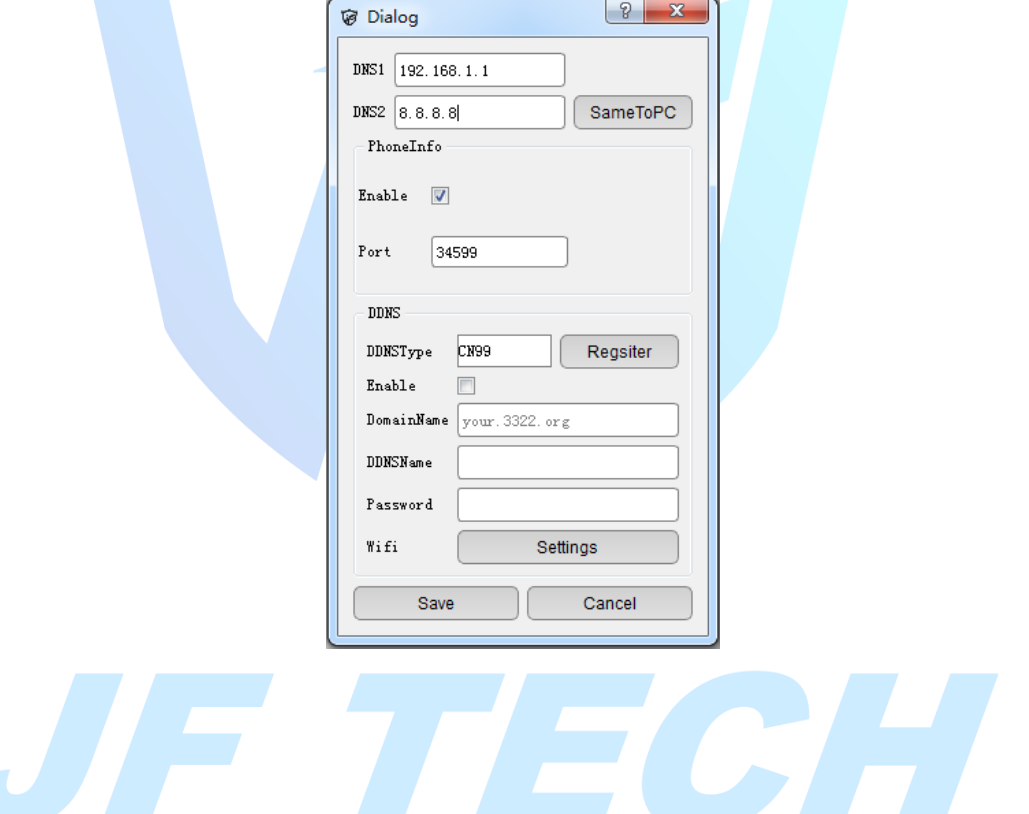